[pawel.rajba@gmail.com](mailto:pawel.rajba@gmail.com) <http://kursy24.eu/>

### **Strony mobilne**

# Plan wykładu

- **W**prowadzenie
- **E** Znaczniki
- **Nalidatory**
- **Best practices**
- Co zrobić dla mobilków?
- **Responsive Web Design**
- Kilka technikaliów
- Domena

### Wprowadzenie

- Po co tworzyć strony mobilne?
	- Na rynku jest coraz więcej urządzeń mobilnych
	- Ruch mobilny jeśli już nie jest, to wkrótce będzie większy niż ten generowany z PC
- Kto jest "targetem" takich stron?
	- Użytkownicy szukają stron usług, sklepów w "okolicy"
	- Wyszukiwanie produktów i cen
	- Coraz częściej przeglądanie Internetu na tabletach
- **Stan obecny** 
	- wolne łącza vs. ładna, szybko ładowana strona
- Obecnie celem jest utworzenie serwisu działającego na: telefonie, tablecie, laptopie, desktopie, itd.

### Znaczniki

- Starsze:
	- $\blacksquare$  WML

[http://en.wikipedia.org/wiki/Wireless\\_Markup\\_Language](http://en.wikipedia.org/wiki/Wireless_Markup_Language)

- cHTML <http://en.wikipedia.org/wiki/C-HTML>
- **Nowsze** 
	- **KHTML Basic**

[http://en.wikipedia.org/wiki/XHTML\\_Basic](http://en.wikipedia.org/wiki/XHTML_Basic)

XHTML Mobile Profile

[http://en.wikipedia.org/wiki/XHTML\\_Mobile\\_Profile](http://en.wikipedia.org/wiki/XHTML_Mobile_Profile) [http://technical.openmobilealliance.org/technical/release\\_program/docs/browsing/v2\\_3-](http://technical.openmobilealliance.org/technical/release_program/docs/browsing/v2_3-20080331-a/oma-ts-xhtmlmp-v1_2-20080331-a.pdf) 20080331-a/oma-ts-xhtmlmp-v1\_2-20080331-a.pdf

**HTML5** 

### Znaczniki

Evolution of Mobile Web-Related Markup Languages

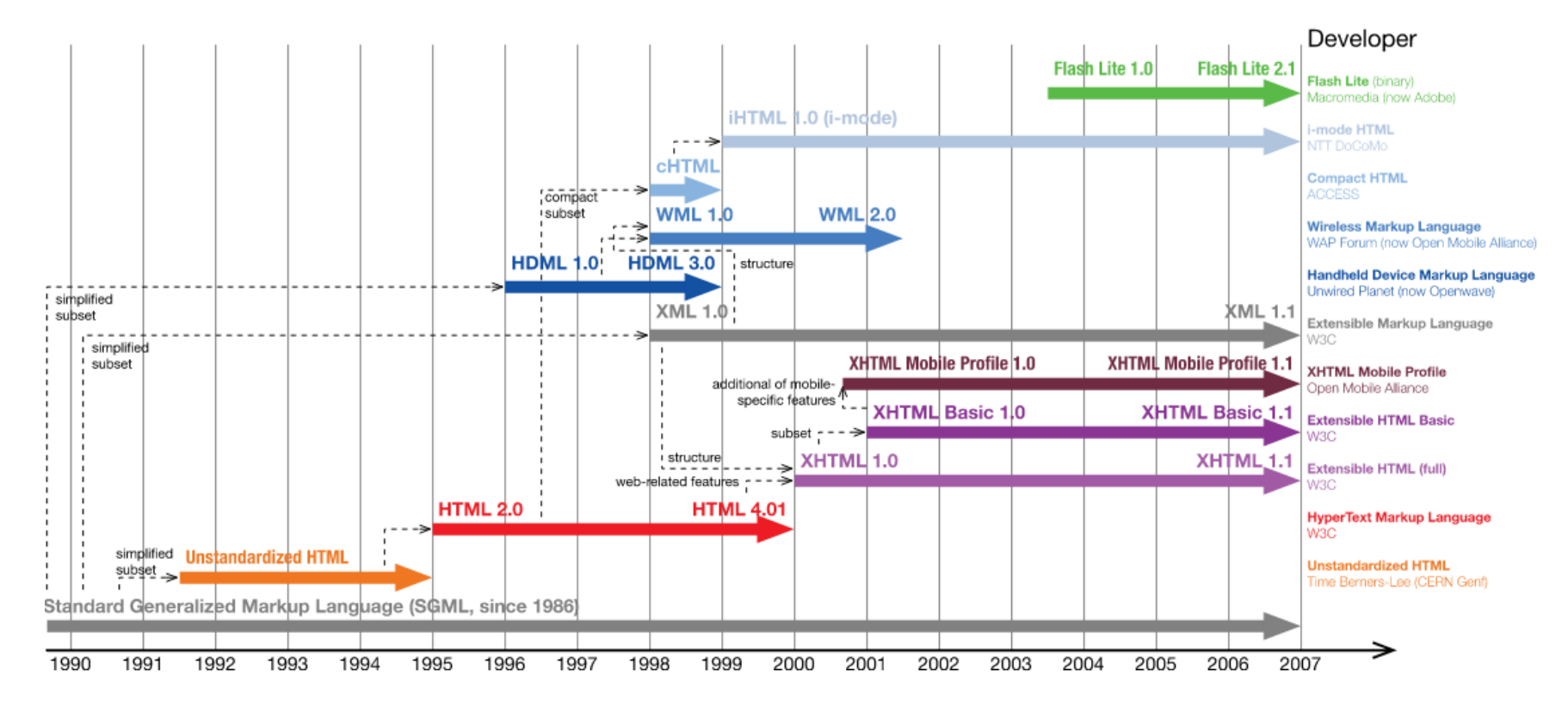

*Źródło: wikipedia*

# Walidatory

- Kilka ważniejszych
	- <http://validator.w3.org/mobile/>
	- <http://ready.mobi/>
	- <http://validadores.tawdis.net/mobileok>
	- <http://wurml.shadowplay.net/sect.php?sectid=5>

### **Szybkie ładowanie stron**

- Użytkownicy zwykle są w ruchu i szybko potrzebują informacji
- **Strona powinna być nastawiona na informację** podaną zwięźle
	- **·** np. wypunktowania zamiast dużych bloków tekstu

### **W stronach nastawionych na interakcję**

- Formularze proste jak się da: mało pól, mało kroków do dokonania transakcji
- Jak się da, zamiast pól używaj list rozwijanych, checkboxów itp.
	- pamiętaj, że dane trzeba wprowadzić klawiaturą ekranową
- Wprowadzaj numery telefonów tak, żeby po kliknięciu można było zadzwonić

### **Łatwa nawigacja**

- Szczególnie ważne z uwagi na mały ekran
- Staraj się unikać przewijania
	- szczególnie w obu kierunkach, pionowe jest ok
- Do 7 linków nawigacji per strona
- Stała dostępność pola wyszukiwania na złożonych stronach

### **Lokalne otoczenie**

- Łatwy dostęp do lokalnych usług i sklepów
- Wyszukiwarka po adresach
- Wykorzystanie map
- Wykorzystanie GPS, jeśli możliwe

### **Przyjazny dla obsługi palcem**

- Duże przyciski z marginesami
- Linki, checkboxy, itp. łatwe do trafienia (z padding)

### **Ciągłość interakcji**

- Zapamiętywania wyszukiwań
- Dostęp do skrótów na wszystkich stronach

### **Czytelny design**

- Przyciski i treści powinny kontrastować z tłem
- Treści powinny być czytelne bez powiększania
- Warto dodawać efekty 3D, cienie pod przyciski i inne upiększacze

### **Przekierowania dla urządzeń mobilnych**

- Po wejściu na stronę serwisu, przekieruj do wersji mobilnej
- Ale daj możliwość powrotu do wersji desktop
- Zapamiętaj, na której wersji serwisu użytkownik został
- Daj możliwość wyboru wersji strony
- Kod do pobrania ze strony <http://detectmobilebrowsers.com/>
- **Powyższe rozpatrujemy, gdy tworzony jest** dedykowany serwis na urządzenia mobilne

#### **Dostępność serwisu**

- Nie używaj Flasha
- Do animacji i bajerów używaj HTML5
- Pamiętaj, że smartfon może być pozycji poziomej i pionowej

#### **P** Dobry serwis

- Zapytaj użytkowników, czego oczekują od wersji mobilnej
- Używaj analiz, aby wiedzieć, co jest używane w serwisie
- Stale ulepszaj $\odot$

# Co zrobić dla mobilków?

#### **Nic**

- **nie ma kosztów ani dodatkowej pracy**
- ale tracimy użytkowników korzystających z urządzeń mobilnych
- Dedykowana osobna strona mobilna
	- **Wiąże się z utworzeniem nowe strony**
	- Użytkownicy mają wersję mobilną, ale...
		- Pojawia się problem synchronizacji treści pomiędzy wersjami
			- ale jest to dobre podejście, gdy serwis mobilny oferuje inny zakres treści niż strona stacjonarna
		- Trzeba dobrze zrobić mechanizm wyboru wersji i ewentualnego przełączania się między nimi (użytkownik może sobie zepsuć i nie umieć naprawić)

# Co zrobić dla mobilków?

#### Wersja generowana na serwerze

- Wiąże się z utrzymywaniem dwóch wersji kodu
- Nadal trzeba zrobić dobrze detekcję urządzenia, w którym użytkownik wyświetla stronę
- **Responsive Web Design** 
	- Jedna wersja strony
	- Celem jest utworzenie strony na wszystkie urządzenia: telefon, tablet, laptop, desktop

### Terminologia wokół **Responsive Web Design**

- **Fixed vs. Adaptive vs. Responsive vs. Fluid Web Design** 
	- **Fixed** 
		- Sztywny, nie reagujący na zmianę rozdzielczości
	- $\blacksquare$  Fluid
		- **EXTED Struktura szablon jest oparta o procenty i zmienia się płynnie wraz ze zmianą** rozdzielczości urządzenia
	- Adaptive
		- Tworzymy kilka layoutów dla kilku wybranych zakresów rozdzielczości, np.
			- Np. width < 480, < 768, >768
			- Np. width  $> 1024$ ,  $> 768$ ,  $> 480$ ,  $< 480$
		- Dla łączącego się urządzenia wybierany jest jeden z przygotowanych layoutów
	- **Responsive** 
		- Tworzymy kilka layoutów skupiając się na optymalnej prezentacji treści
		- Nadal będzie kilka break pointów, ale niekoniecznie powiązane z rozdzielczościami urządzeń
		- · W ramach jednego zakresu rozdzielczości layout powinien być "fluid"

### ■ Podejście Mobile First

- Polega na utworzeniu szablonu dla smartfonu
- Wraz ze wzrostem rozdzielczości, dokładamy kolejne lub przebudujemy istniejące elementy strony
- Główne zalety
	- **Skupiamy się na istotnych elementach treści**
	- Dzięki startu od mobile, w wersji desktop też często dodajemy elementy użyte w mobile (np. lokalizacji)

# **Mobile Layout Design**

- Główne elementy szablonu (nie tylko) mobilnego
	- Logo
		- zwykle na górze po lewej
	- **Navigacja** 
		- zwykle na górze po prawej
		- można także rozważyć tab bar (powszechnie używany w iOS) jako element nawigacji
	- Search
		- zwykle pole tekstowe jest ukryte, ale dostępna jest ikonka, której kliknięcie wyzwala pojawienie się pola tekstowego
	- **Treść** 
		- najważniejsza część strony

# **Mobile Layout Design**

#### Content area

- Trzeba przemyśleć, jak pokazać treść w mobile i desktop, przykładowo:
	- Dla tekstu:
		- Pojedynczy box przy większej rozdzielczości może pokazać więcej (reszta jest ukryta)
		- **Może być przycisk "show more"**
	- Dla galerii:
		- Pojedynczy obrazek dla mobile (z przyciskami nawigacyjnymi)
		- **· Układ tabelaryczny dla desktop**

# **Mobile Layout Design**

### **Navigation**

- Kilka sposobów na realizację menu w mobile:
	- Tak jak w desktop np. horizontal menu jak będzie się zmniejszać rozdzielczość, to będzie się zawijać
- Combo box
- Pop down, ewentualnie pop left
- Ikonka, której kliknięcie wysuwa menu
	- **Ostatnio modny sposób**

### **Viewport**

 Sam termin określa obszar przeglądarki, w którym prezentowana jest strona.

#### **Poprzez tag**

<meta name="viewport" content="…"> określamy wygląd wyświetlania stron w urządzeniu mobilny

▪ <meta name="viewport" content="width=devicewidth">

### **• Media Query**

- Główna nowość CSS3 wykorzystywana w RWD
- Określa media type (np. screen) oraz wyrażenie (np. dot. rozdzielczości ekranu). Jeśli wyrażenie jest prawdziwe, skojarzony styl jest pobierany
- **Problemem jest brak wsparcie dla IE < 9, ale** wtedy z pomocą przychodzą biblioteki
- Media types to (te najczęściej spotykane)
	- screen, print, all

- Media Query: wyrażenia
	- Wyrażenie tworzymy:
		- **Feature: value, gdzie value jest opcjonalne (np. portrait)**
	- Większość własności można poprzedzić min i max
	- **Lista wszystkich** 
		- width, height, device-width, device-height, orientation, aspect-ratio, device-aspect-ratio, color, color-index, monochrome, resolution, scan, grid
			- … ale zwykle używa się tylko kilku wybranych

- Media Query: najczęściej używane features
	- width
		- <link rel="stylesheet" media="screen and (min-width: 800px) and (min-height: 1024px)" href="normal.css">
	- **orientation** 
		- <link rel="stylesheet" media=" all and (orientation:landscape)" href="website.css">
		- <link rel="stylesheet" media=" all and (orientation:portrait)" href="website.css">

- Media Queries: jak używać?
	- W linku do pliku CSS
		- <link rel="stylesheet" **media="…"** href="…" />
	- Po regule import
		- @import('plik.css') screen and (max-width:800px)
	- Wykorzystując regułę @media
		- @media screen and (max-width:800px) { … }
	- W kodzie JavaScript
		- if (window.styleMedia.matchMedium("screen and (maxwidth:800px)") { ... }

#### **Jeszcze raz o formularzach**

- **Etykiety kontrolek** 
	- Nad kontrolką
		- Standardowe podejście w desktop, czyli etykieta po lewej raczej się nie sprawdzi
	- Użycie tzw. placeholders, czyli etykieta jest w samej kontrolki i znika, po ustawieniu "focus-u"
		- Jest atrybut placeholder w HTML5, są też odpowiednie biblioteki w JS
		- Ważne, aby łatwo odróżnić opis kontrolki od wprowadzonego tekstu
- Używamy kontrolek różnych typów z HTML5
	- Pierwszy zysk: pokażą się kontrolki (np. dla daty), gdzie nie trzeba używać klawiatury, tylko wybrać wartość
		- Spełniony jest postulat wspomniany już wcześniej
	- Drugi zysk: w przypadku, gdy klawiatura jest jednak niezbędna, zostanie ona dostosowana do wprowadzenia wartości, czyli np. numeryczna dla liczb, czy też dostanie dodany znak @ w przypadku emaila

- **Jeszcze raz o formularzach c.d.** 
	- Raczej unikamy form wizards, wygodniej użytkownikowi będzie przewinąć ekran i wypełnić dalej formularz
	- Wykorzystanie geolokacji do zaproponowania miasta lub kodu pocztowego – mniej pisania dla użytkownika

# Kilka technikaliów

- Obrazków bardzo mało, generalnie strona musi być bardzo lekka
	- zalecany rozmiar obrazków do 200x150px
- Wielkość czcionki w wartościach bezwzględnych (najlepiej pt)
- Generalnie staramy się unikać podawania wielkości w pikselach

# Kilka technikaliów

### **Nie używać**

- map obrazkowych
- popup-ów
- auto-odświeżania strony
- ramek
- zagnieżdżonych tabel
- **tabeli do budowy struktury**
- skryptów JS, jeśli to możliwe
- Jak najmniej linków do zewnętrznych serwisów
- **Używać buforowania**
- Strona powinna być czytelna także bez styli

### Domena

- Jeśli decydujemy się na osobny serwis, pojawia się kwestia domeny
- **Dla mobilnych jest specjalna domena .mobi**
- Ale sugeruję poddomenę m.
	- Jest za darmo
	- Nie ma problemu z dostępnością
	- Łatwiej pozycjonować całość w Google
	- **Obecnie to już prawie standard**

### Literatura

### Zbiór linków

<http://support.google.com/webmasters/bin/answer.py?hl=pl&answer=72462>

### **Krótki przewodnik**

<https://developers.google.com/webmasters/smartphone-sites/>

### ■ Best practices od W3C

<http://www.w3.org/TR/mobile-bp/>

### **Wikipedia**

[http://en.wikipedia.org/wiki/Mobile\\_Web](http://en.wikipedia.org/wiki/Mobile_Web) [http://en.wikipedia.org/wiki/HTML5\\_in\\_mobile\\_devices](http://en.wikipedia.org/wiki/HTML5_in_mobile_devices)

 W3C <http://www.w3.org/Mobile/>

### Literatura

#### Responsive Web Design

#### Przegląd tematu

[http://en.wikipedia.org/wiki/Responsive\\_web\\_design](http://en.wikipedia.org/wiki/Responsive_web_design) <http://msdn.microsoft.com/en-us/magazine/hh653584.aspx>

#### Fluid vs. Adaptive vs. Responsive

[http://teamtreehouse.com/library/build-a-responsive-website/introduction-to-responsive-web](http://teamtreehouse.com/library/build-a-responsive-website/introduction-to-responsive-web-design/fixed-fluid-adaptive-and-responsive-2)design/fixed-fluid-adaptive-and-responsive-2 [http://www.hyperarts.com/blog/what-is-responsive-adaptive-and-fluid-design-defining-terms-in-a](http://www.hyperarts.com/blog/what-is-responsive-adaptive-and-fluid-design-defining-terms-in-a-multi-device-world/)multi-device-world/

#### ■ Viewport

[https://developer.mozilla.org/en-US/docs/Mozilla/Mobile/Viewport\\_meta\\_tag](https://developer.mozilla.org/en-US/docs/Mozilla/Mobile/Viewport_meta_tag) <http://blog.kamilbrenk.pl/meta-tag-viewport-kiedy-i-jak-uzywac/> <http://menacingcloud.com/?c=cssViewportOrMetaTag>

#### **Media Queries**

<http://blog.kamilbrenk.pl/css3-i-media-queries/> <http://www.w3.org/TR/css3-mediaqueries/>

### Literatura

- Zbiór przykładów <http://mediaqueri.es/>
- 20 fajnych stron: [http://www.creativebloq.com/css3/ethan-marcottes-20-favourite-responsive-sites-](http://www.creativebloq.com/css3/ethan-marcottes-20-favourite-responsive-sites-10112931)10112931
- Zasoby <http://bradfrost.github.io/this-is-responsive/resources.html>
- **Framework twitter bootstrap** <http://getbootstrap.com/>
- Media Query Debugging <https://github.com/bueltge/Simple-Media-Queries-Debugging>
- Jak zaplanować breakpointy? <http://www.metaltoad.com/blog/simple-device-diagram-responsive-design-planning>